## プログラム 01 疾病診断用プログラム 管理医療機器 汎用画像診断装置ワークステーション用プログラム 70030012

# One Planner Hip ソフトウェア

## 【禁忌・禁止】

Ë

- 適用対象(次の患者には使用しないこと)
- (1)顕著な骨量減少を伴う股関節の病態(例:圧潰を伴う大腿骨頭壊死、 大腿骨頭もしくは寛骨臼の重度の形成異常)〔良好な結果が得られな いため〕
- (2)人工股関節再置換術の患者〔本品の適用ではないため〕
- (3)インプラントに記載されている製造業者が明示したインプラントの 禁忌患者〔人工関節を適用する患者ではないため〕

#### 【形状・構造及び原理等】

#### 1. 概要

本プログラムは、X 線画像を治療支援のために表示する。画像処理(拡大・ 縮小、移動、階調処理等)、演算処理、解析処理、インプラントの選択及 び配置等を行うことにより、人工股関節置換術の術前計画を作成するこ とができる。

本プログラムはクラウドベースで作動し、インターネットを通じてアク セスする。

#### 2. 作動原理

本プログラムは、ネットワーク上にアップロードされた DICOM 規格に適 合するX 線画像を受信し、画像及び術前計画を表示する。ユーザーは汎 用 IT 機器からインターネットを通じて本プログラムにアクセスし、術 前計画をレビューし、必要に応じて変更及び追加を行う。術前計画レポ ートを作成し、データを転送及び保存することができる。

#### 【使用目的又は効果】

画像診断装置等から提供された人体の画像情報をコンピュータ処理し、 処理後の画像情報を提供することにより、治療を支援する。

## 【使用方法等】

本品の基本的な使用方法例は以下のとおり。 使用するブラウザ及び併用機器については、取扱説明書に従うこと。

ハードウェアの要件

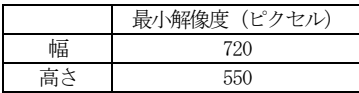

使用方法

- 1. インターネット経由でプログラムにアクセスする。
- 2. X線校正用マーカーを使用して又は縮尺率を入力して、縮尺校正を行う。
- 3. X線画像上に表示された計測点の位置、インプラントの種類、サイズ、 位置、角度等を確認し、必要に応じて変更する。
- 4. 計測結果を確認する。
- 5. 術後のシミュレーションを表示する。
- 6. 必要に応じて対側のテンプレーティング及び追加の計測を行い、結果を 確認する。
- 7. 術前計画を確定し、レポートを作成する。
- 8. プログラムを閉じる。

## 【使用上の注意】

- (1)重要な基本的注意
- ・画面を直接照らす明るい自然光又は人工光は、本品の使用に影響を与

えるおそれがある。照明を含めた適切な環境で使用すること。 ・本品はモバイル機器上で使用しないこと。

- ・本品を一般的な診断画像の表示を目的として使用しないこと。
- ・本品のレポートは分析用ソフトウェアを用いて計算され、臨床的現実 の単純化されたモデルを表しており、病状や怪我の診断及び評価のた めの確立された方法に代わるものではない。医療従事者自身が、独立 した臨床的判断を行う必要がある。
- ・セキュリティ上の理由により、30 分間操作をしない場合にはセッショ ンはロックされ、すべての未保存データは破棄される。再度アクセス するために変更を保存したい場合は、必ずすぐに症例データを確定す ること。
- •本品はデータを自動的には保存しない。確定せずに閉じた場合(タブ を閉じた場合又はクラッシュした場合など)、それまでに行った変更 はすべて失われる。また、症例データは最大30 分間ロックされたま まになる。

(2)相互作用(他の医療機器等との併用に関すること) ・併用禁忌(併用しないこと) 弊社が指定した製品以外との併用はしないこと。

(3)不具合・有害事象 <重大な不具合>

・作動不良

#### 【製造販売業者及び製造業者の氏名又は名称等】

製造販売業者:ジンマー・バイオメット合同会社 電話番号:03-6402-6600(代) 主たる設計を行う製造業者: Zimmer CAS カナダ

使用説明書を必ずご参照ください。